Select the fields you would like displayed in your query.

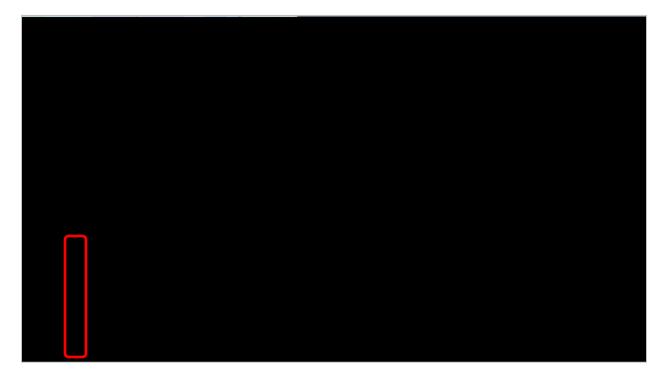

Click the to view the fields you have added to the query.

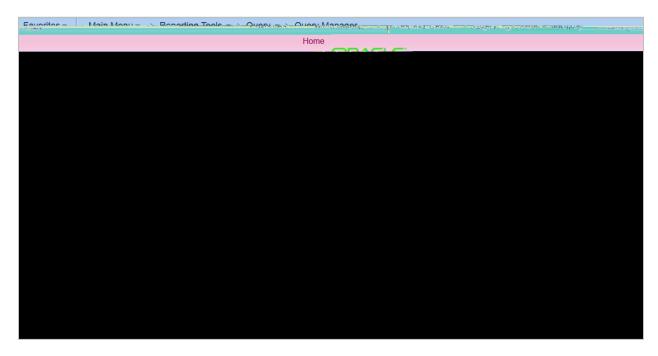

Once fields have been added to a query, you can modify the field headings that are displayed. This will be covered in subsequent job aid.